# 拾.招生常見問答集

## 如何獲知本校招生資訊?

請至本校網站首頁/招生資訊,或於 Facebook 搜尋「國立中山大學招生資訊 NSYSU Admissions」按讚追蹤粉絲專頁。

#### 如何查詢考場?

請於考前三日至報考系所網頁查詢,系所連絡方式詳見簡章。

#### 如何得知報名系統各步驟說明?

請至報名系統網頁查詢。

#### 網路報名要購買簡章嗎?

簡 章 本校各項招生考試不販售紙本簡章,簡章至遲於報名前 20 日上網公告,免費瀏覽 與下載(本校首頁/招生資訊/招生簡章查詢系統)。當年度簡章公告前,請參考前一 學年度之簡章電子檔。

# 取號時就已填寫個人基本資料,即代表報名完成**?**

取號時雖已填寫個人基本資料,但尚未取得流水號**(**報考學年度**+5** 碼**)**,報名沒有完 成!

本校各項考試資訊皆以 E-mail 方式聯絡,故取號時即需填寫;考生需繼續後續報名 步驟(繳費、上傳照片、登錄資料等)取得流水號方為完成。

#### 不小心取得多組號碼怎麼辦**?**

取 號 選擇欲報考之號碼報名即可,多取的號碼不須理會。限以考生本人資料取號,不得 由他人代取。

### 取號後是否可放棄報考**?**

- 一、已繳費未完成報名:請於規定時間至報名系統申請退費。
- 二、已繳費且完成報名取得流水號:因已進入報名審核程序,請至報名系統/列印「已 完成報名登錄者查詢」網頁/手寫上放棄報考原因並簽名/傳真至 07-5252920 或 拍照 E-mail 至考生服務信箱,報名截止後即不再受理修改。
- 三、取得應考證號碼:已完成報名資格審核進入系所評分階段,不予退費。

## 報名費繳費方式?

繳

於報名期間至報名網頁取得報名費繳費帳號後,

- 一、請至土地銀行各分行臨櫃填寫存款類存款憑條(填寫範例詳見簡章)繳費,請提醒 行員即時入帳,至遲4小時後即可於報名系統登錄資料。
- 費 二、以(網路)ATM 轉帳繳款**(**土地銀行代碼 **005)**輸入金額與簡章規定不符時,將 無法轉帳,請確認所持金融卡具轉帳功能並留意是否扣款成功,完成後留存收 據。至遲 1 小時後即可於報名系統登錄資料。

三、以信用卡繳費每筆交易需自付銀行系統處理費,步驟圖示詳見報名系統說明。 \*務請於報名取號截止前完成繳費,以免因入帳不及而無法完成報名。

上 | 證件照上傳失敗怎麼辦?

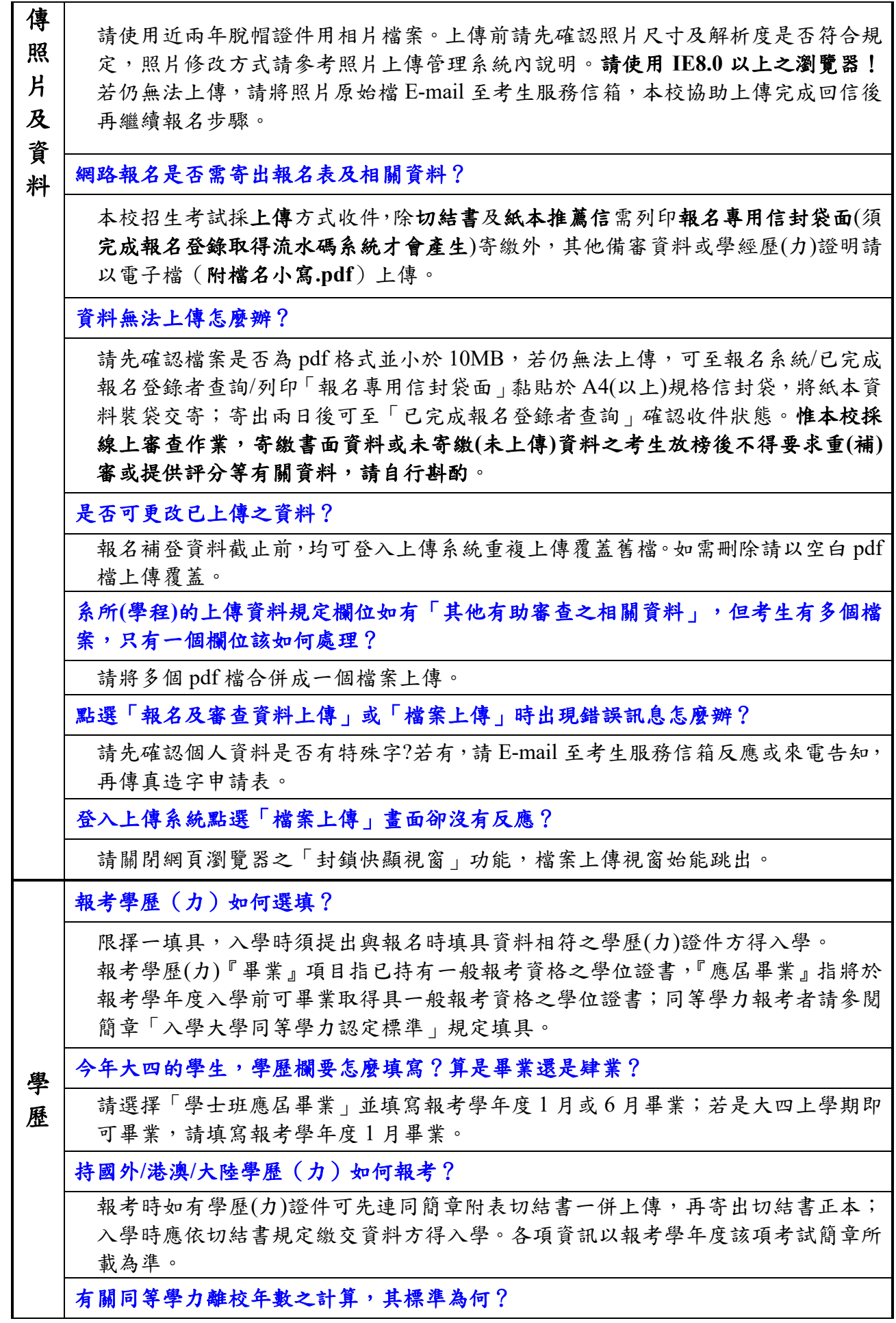

![](_page_2_Picture_282.jpeg)

![](_page_3_Picture_98.jpeg)